# **How to Add CAN Support to the PhyCORE-Vybrid PD13.1.0 Linux BSP**

## Step-by-step guide

#### **Software Setup:**

- 1. Kernel:
	- a. Apply the CAN patches to the linux source code: [0002-mvf-fixed-flexcan-driver-and-added-support-for-flexc.patch](https://wiki.phytec.com/download/attachments/37259768/0002-mvf-fixed-flexcan-driver-and-added-support-for-flexc.patch?version=1&modificationDate=1435069885000&api=v2) and [0003-pcm052](https://wiki.phytec.com/download/attachments/37259768/0003-pcm052-added-flexcan-support-for-the-phyCORE-Vybrid.patch?version=1&modificationDate=1435069885000&api=v2) [added-flexcan-support-for-the-phyCORE-Vybrid.patch](https://wiki.phytec.com/download/attachments/37259768/0003-pcm052-added-flexcan-support-for-the-phyCORE-Vybrid.patch?version=1&modificationDate=1435069885000&api=v2)

```
cd build_armv7l-timesys-linux-gnueabi/linux-3.0/
patch -p1 < 0002-mvf-fixed-flexcan-driver-and-added-support-for-flexc.patch
patch -p1 < 0003-pcm052-added-flexcan-support-for-the-phyCORE-Vybrid.patch
```
#### b. Rebuild the kernel:

make kernel-restage; make kernel-build; make kernel-install-image

#### 2. Root filesystem

a. The root filesystem must include iproute2 and can-utils. Use the menuconfig command in the Timesys Factory to select them:

```
make menuconfig
     ¦ -> Target Software ¦ 
       ¦ -> Software Packages ¦ 
       -> Networking
         ¦ -> Miscellaneous ¦ 
  ¦ [*] iproute2 --->
    -> Target Software
     -> Software Packages
       -> Networking
        CAN Bus --->
  ¦ [*] canutils --->
```
b. Build these packages:

make

## **Test the CAN Interface:**

We recommend using PCAN-USB and PCAN-View Software to test the CAN interface.

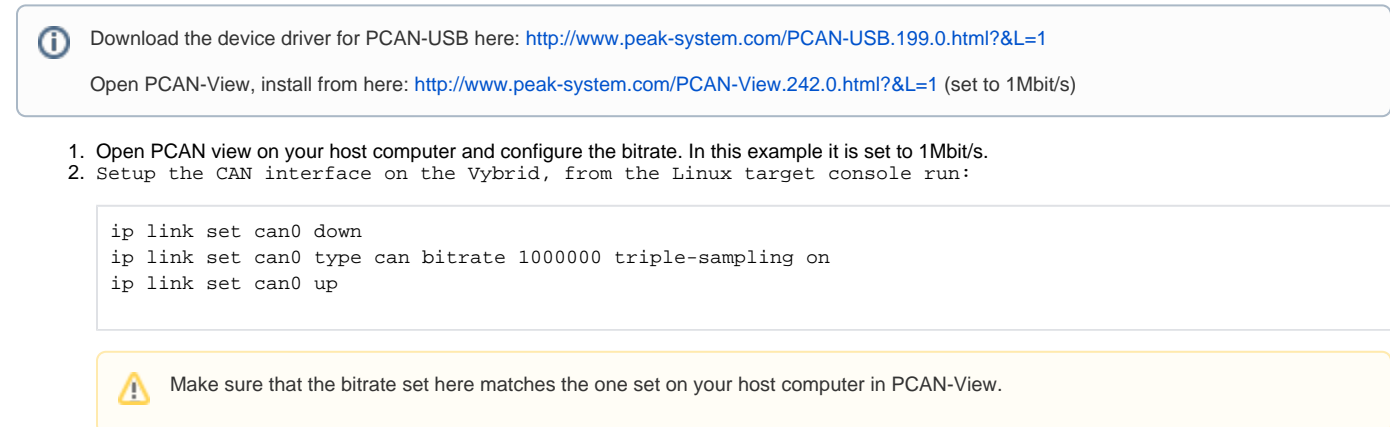

Δ

3. Transmit a message to the host computer. Type the following from the target console:

cansend can0 222 173 190 239 202 254 186 190

a. You should see the following in the 'Receive' section of PCAN-View:

```
Should view the following: 
Message DLC DLC Data
01h 8 8 DE AD BE EF CA FE BA BE
```
4. Receive a message from the host computer. Type the following from the target console:

```
candump
[CTRL+C to quit candump
```
#### a. On PCAN-View 'Transmit':

- i. Right Click -> New Message
- ii. Create a message
- iii. Click OK
- iv. Double Click the message in the 'Transmit' window
- v. When running candump should see the message in target console

## **CAN Not Working?**

See this message: "ip: either "dev" is duplicate, or "type" is garbage"

http://www.armadeus.com/wiki/index.php?title=CAN\_bus\_Linux\_driver

**Solution**: Run "which ip", if it states "/bin/ip" - make sure you are using the correct filesystem (iproute2) -- should result in "/sbin/ip"

# Related articles

### **Content by label**

There is no content with the specified labels